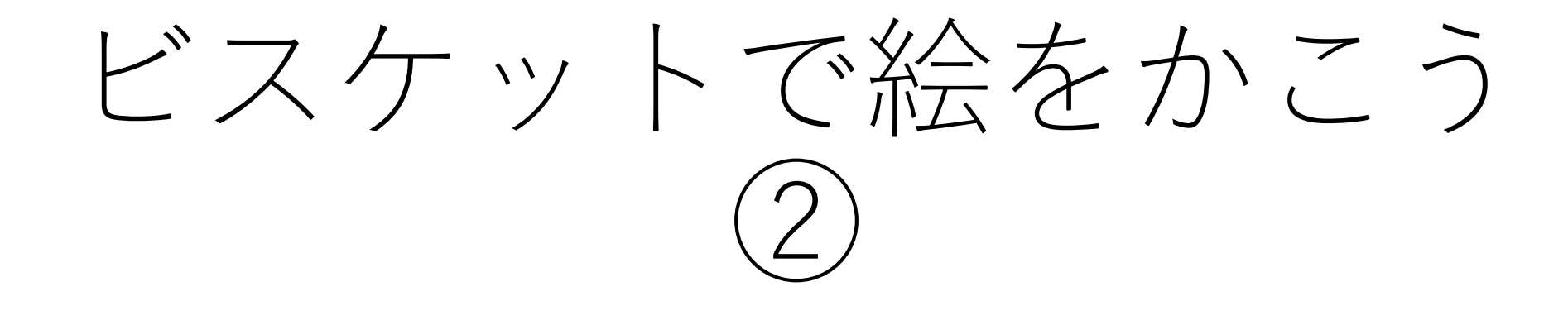

おうちの人といっしょにできるときにとりくんでください。 じかんわりとはちがうときに学習してもだいじょうぶです。

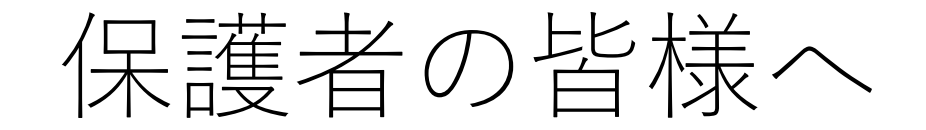

・ビスケットは、プログラミングを学ぶためのものです。 パソコンやスマートフォンやタブレットの画面上で好きな絵を描 き、その絵が動いたり、色が変わったり、変化したりするよう命 令(プログラム)します。

・ネット上での事故を防ぐため、ビスケットを起動する部分まで は保護者の方が行っていただきますようよろしくお願いいたしま す。 (起動後もお子さんの学習を見守ってあげてください。時 間割にとらわれず、ご都合のつく時間帯に取り組んでくださ  $\mathbf{U}$ <sup>2</sup>

# 2年生のみなさんへ

### ★つぎのやくそくをかならずまもってください★

①ビスケットいがいのことはしない。 かってにほかのことをしてしまうと、きけんなじこにつながる ことがあります。

②お手本のがめんとちがっていたり、すこしでもへんだな、おか しいなとおもったら、すぐにうごかすことをやめて、おうちの人 に見てもらう。

## きょうのめあて 「おばけをゆらゆらさせるやりかたをおぼえよう」

#### ①「みんなでつくる」をタップ(クリック)する。

②すきな色をえらんでタップ(クリック)する。 おばけにあうはいけいのいろはどれがいいだろう。

③えんぴつのマークをタップ(クリック)して、 おばけをかく。

④まるボタンをタップ(クリック)して、ステージのがめんにする。

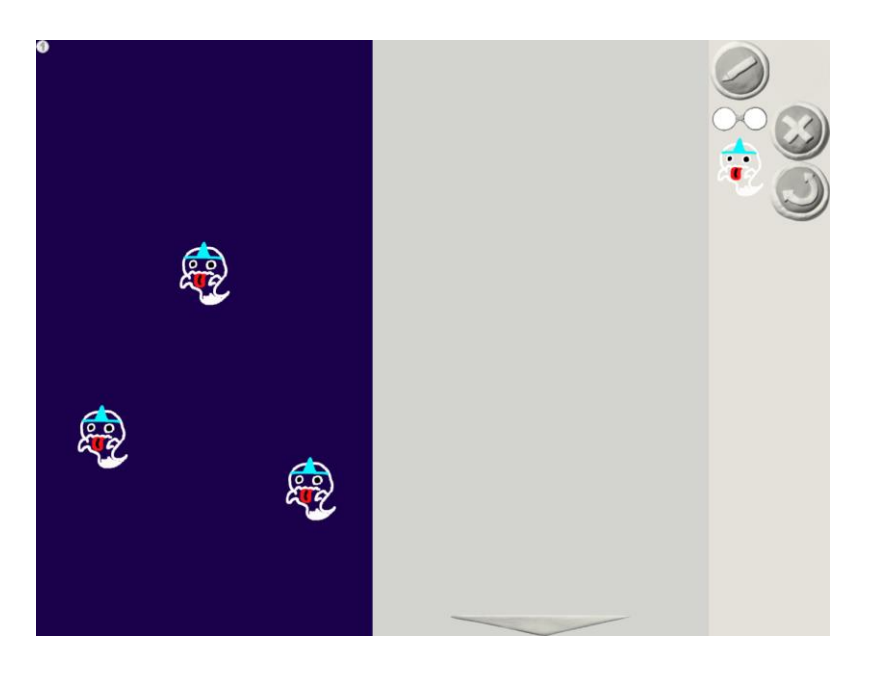

#### ●まえのページがすべてできるとこんなかんじ になりますね。

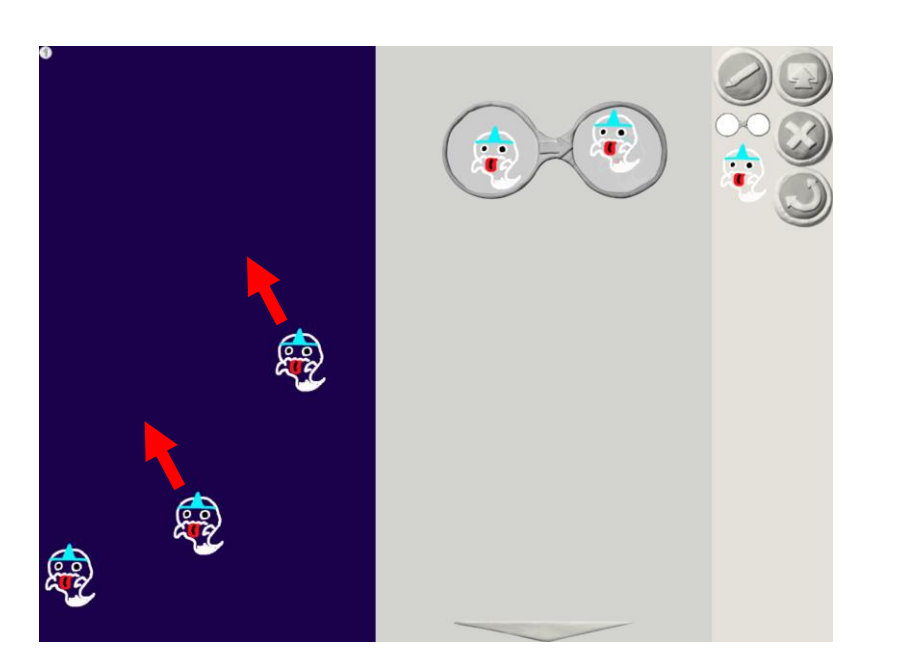

●いよいよおばけのようにうごかします。 まずはななめ上にすすむようにプログラム。

このあとどうすればいいでしょうか?

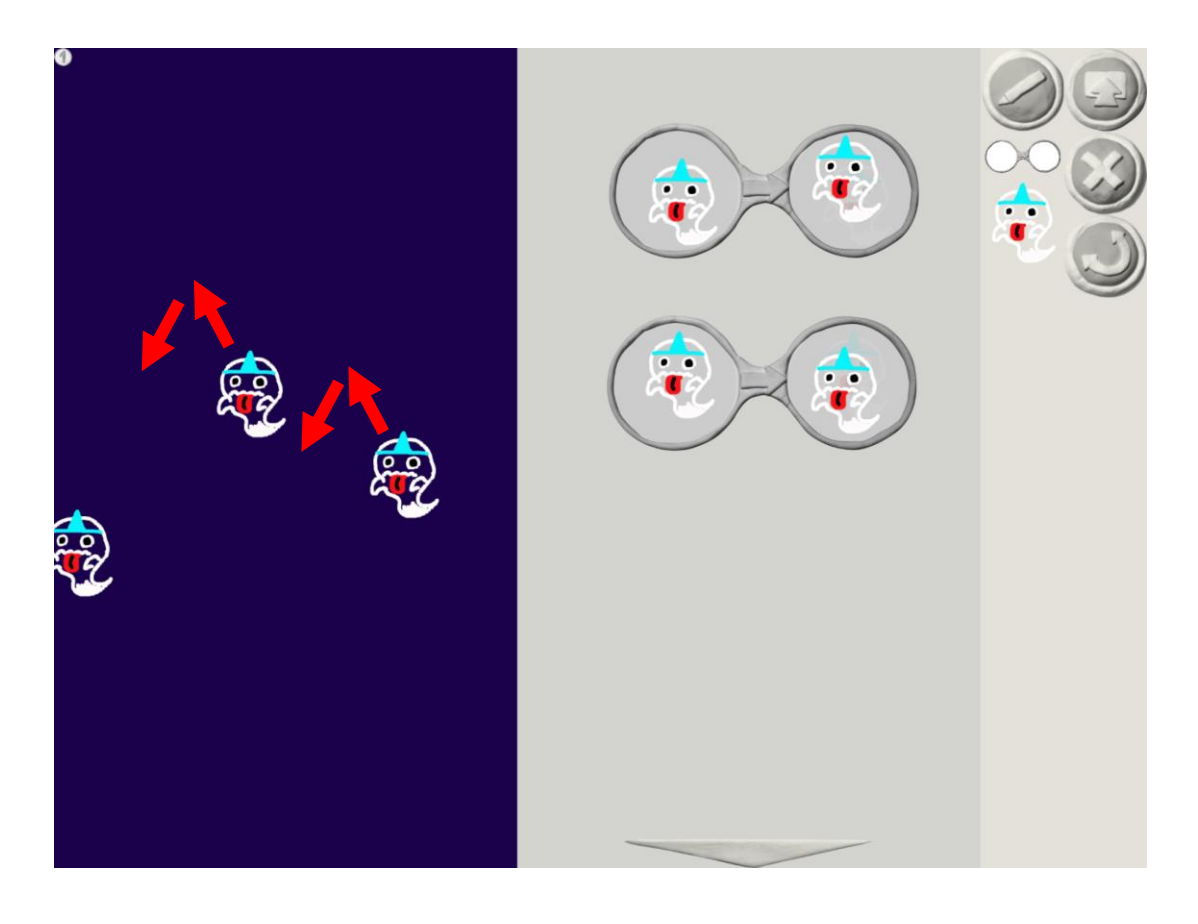

### ●メガネをもう一つつかいます。 二つ目のメガネには、ななめ下にうごく ようにプログラムします。

すると、ゆらゆらうごいてくれます!

☆ほかにもこんなことできるかな?

- ・右に行ったり、左に行ったりするカニさん
- ・上に行ったり、下に行ったりするクラゲさん など

# ワークシートについて

### ●プログラミングは、

- ・はじめにつくりたいものをきめる。
- ・それをつくるためにはどうすればよいのかかんがえる。
- ・つくる
- ・うまくいかなかったら、うまくいくようになおす。 というながれがたいせつです。

このじゅんばんでワークシートをかいていきましょう。